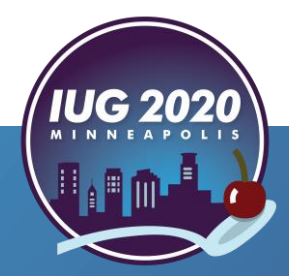

*Orion Township Public Library*

Anne Barnard and Shannon Schmidt

Pre-Conference **•** Wednesday, April 15th **Simply LEAP through Inventory**<br>
Orion Township Public Library<br>
Anne Barnard and Shannon Schmidt<br>
Pre-Conference • Wednesday, April 15<sup>th</sup><br>
Main Conference • Thursday, April 16<sup>th</sup> – Saturday, April 18th

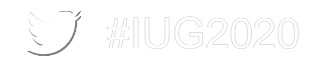

#### **The History of Inventory at OTPL**

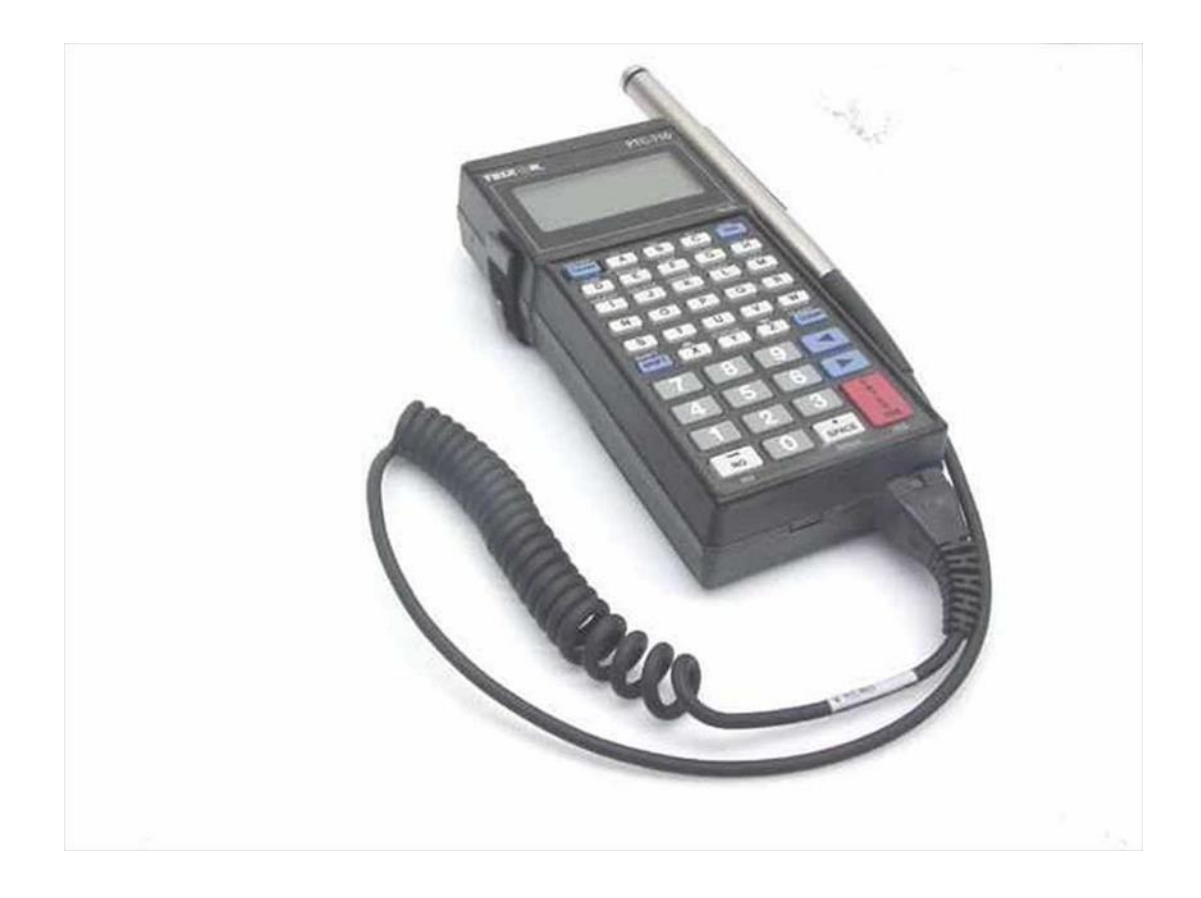

UG2020

- Barcodes scanned and stored
- **Uploaded to previous ILS**
- **Reports run**
- **A third of holdings inventoried** every summer

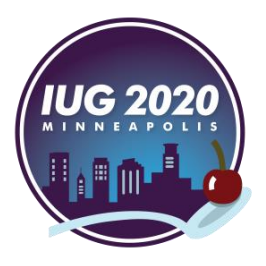

#### **Polaris Inventory Manager**

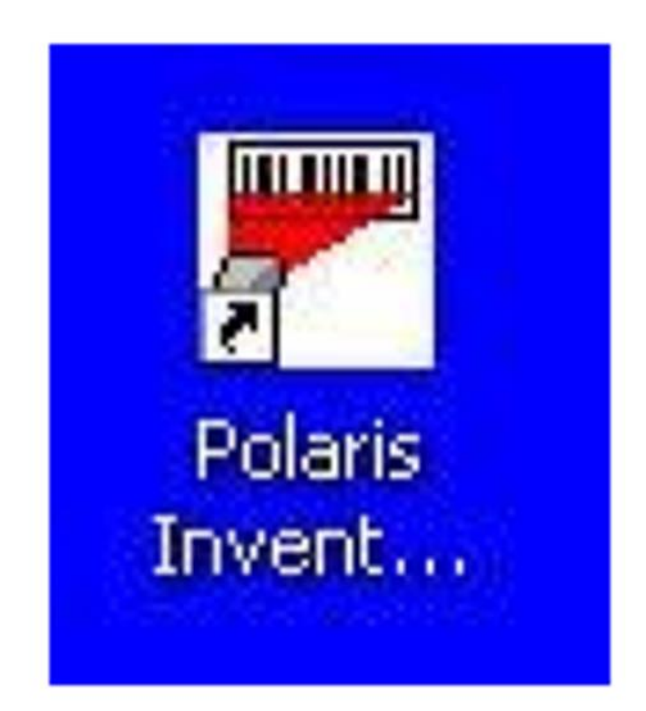

- Software heavily relies on call number
- Previous ILS only had one field for call number.
- OTPL call numbers had location information and/or material type before Dewey number.
- Staff with higher permissions needed to setup collection to be inventoried each time a staff member was going to do inventory.

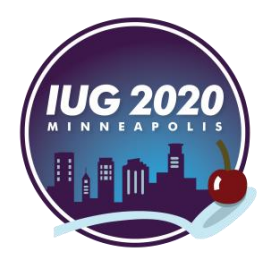

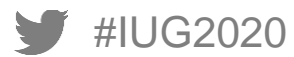

### **Simply Reports**

- Create an Item List Report
- **Output Columns**: Item assigned branch abbreviation, Item assigned collection abbreviation, Item barcode, Item call number, Item last inventory date, Item shelf location, MARC author, MARC bibliographic record ID, MARC title, item last cko/renewal date, Item material type
- **Sort Columns**: Item assigned branch abbreviation, Item assigned collection abbreviation, Item shelf location, MARC author
- Check the Excel file box
- **Item General Filters**: Assigned branch, Collection, Record status Final, Circ status In
- **Example 11 Item Call Number Filters Classification Number**
- Save the Report. It's filters can be edited as you inventory different collections.

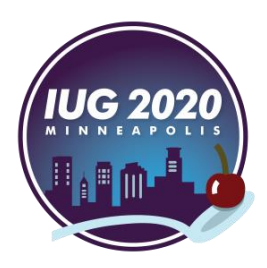

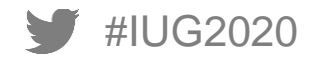

#### **Our first try at RFID Inventory**

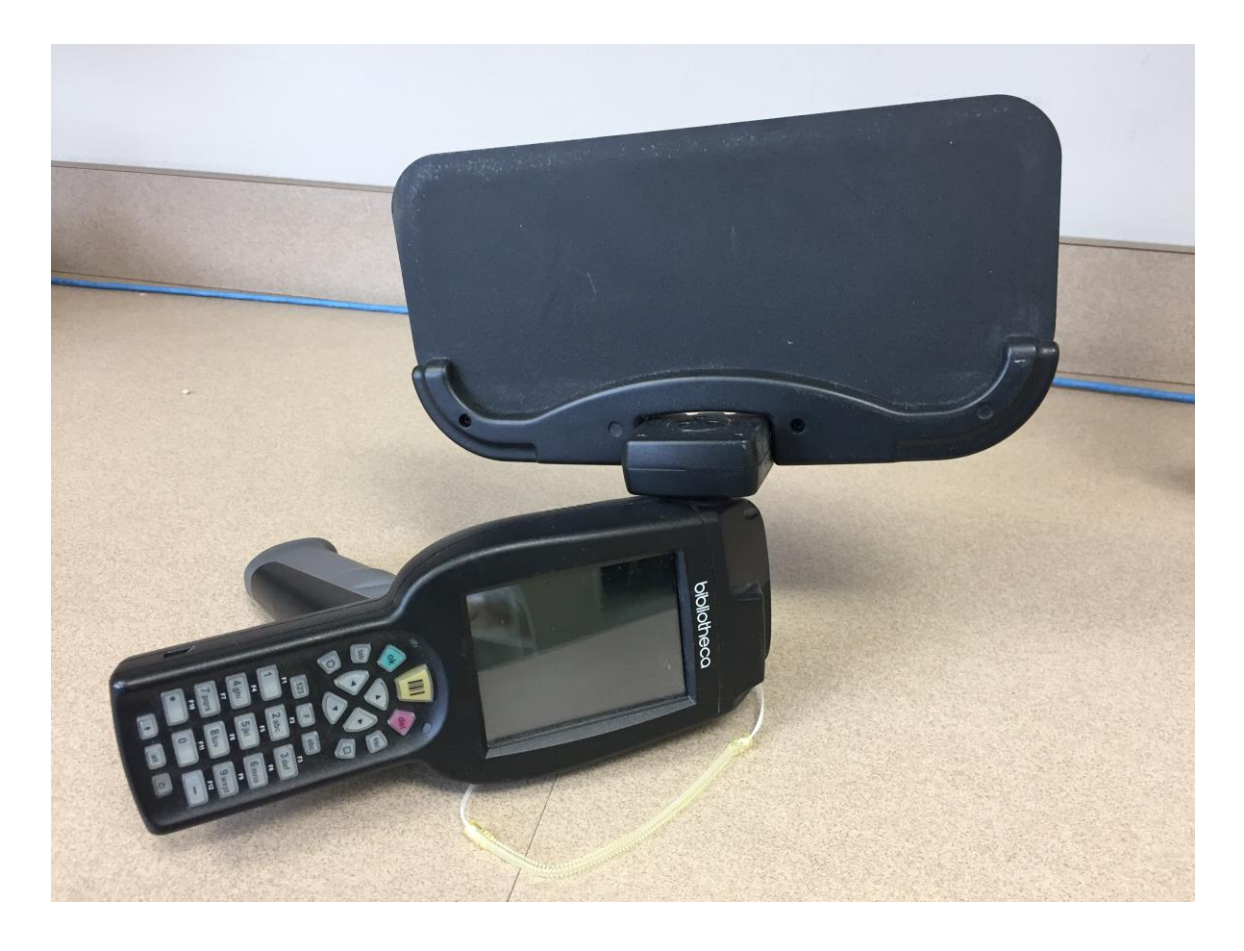

### **Problems**

- Metal Shelving
- Missed tags
- Items with multiple tags
- Items with status other than "IN"

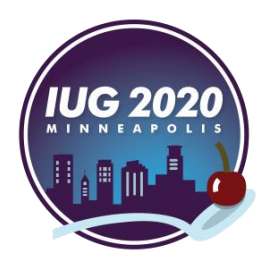

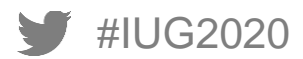

#### **Equipment needed for RFID Inventory**

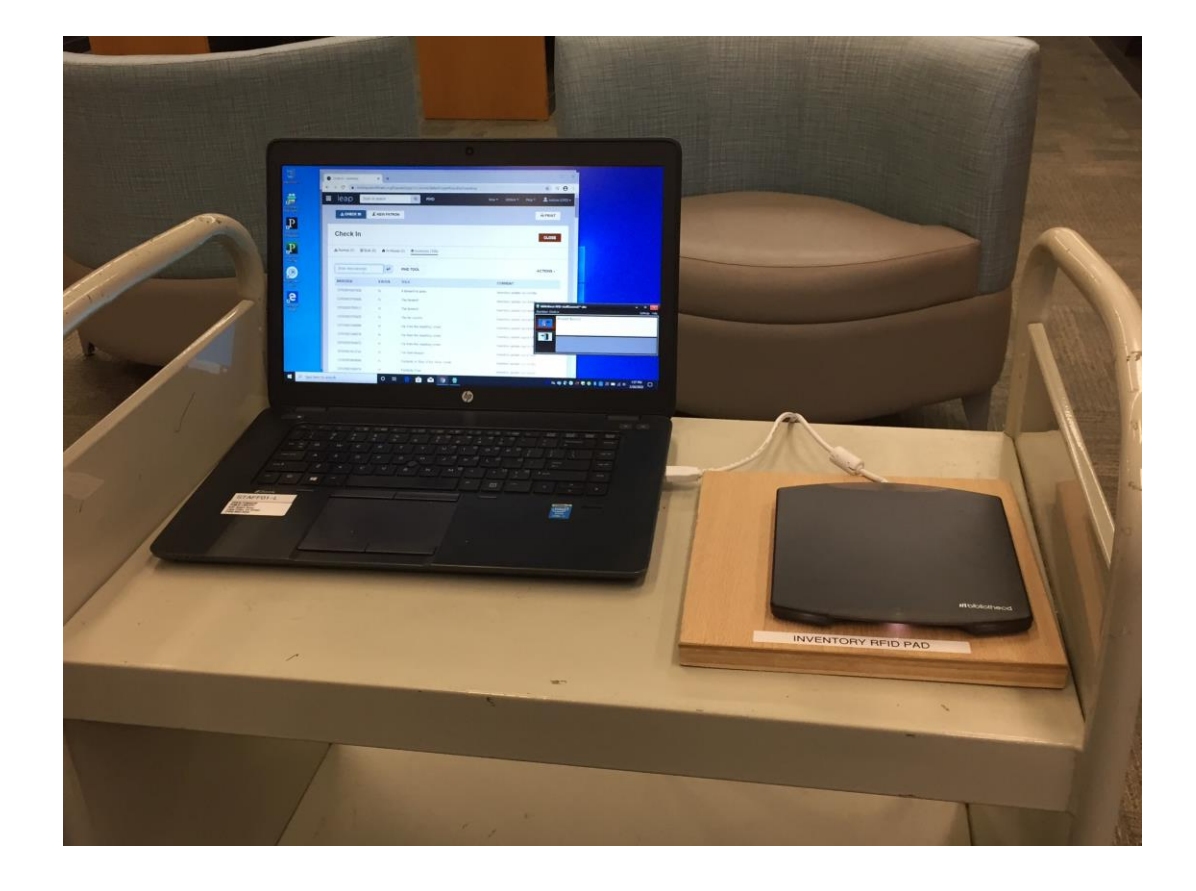

▪ Laptop ▪ LEAP **• RFID Pad with USB** adapter

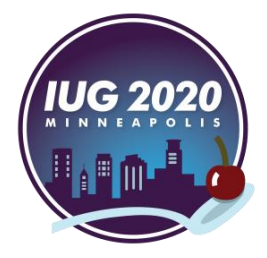

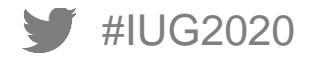

#### **Staff Scheduling**

- Support Services clerks are each schedule for one two hour shift per week. They inventory all print materials. We inventory Adult print collections one year and Youth print collections the next.
- Pages/Shelvers are responsible for the inventory of all A-V materials. This is done annually.

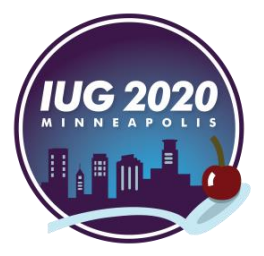

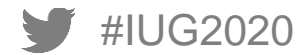

#### **Tracking Inventory Progress**

- Inventory tracker is completed by staff member doing inventory
- What's been done and what's next
- Staff accountability

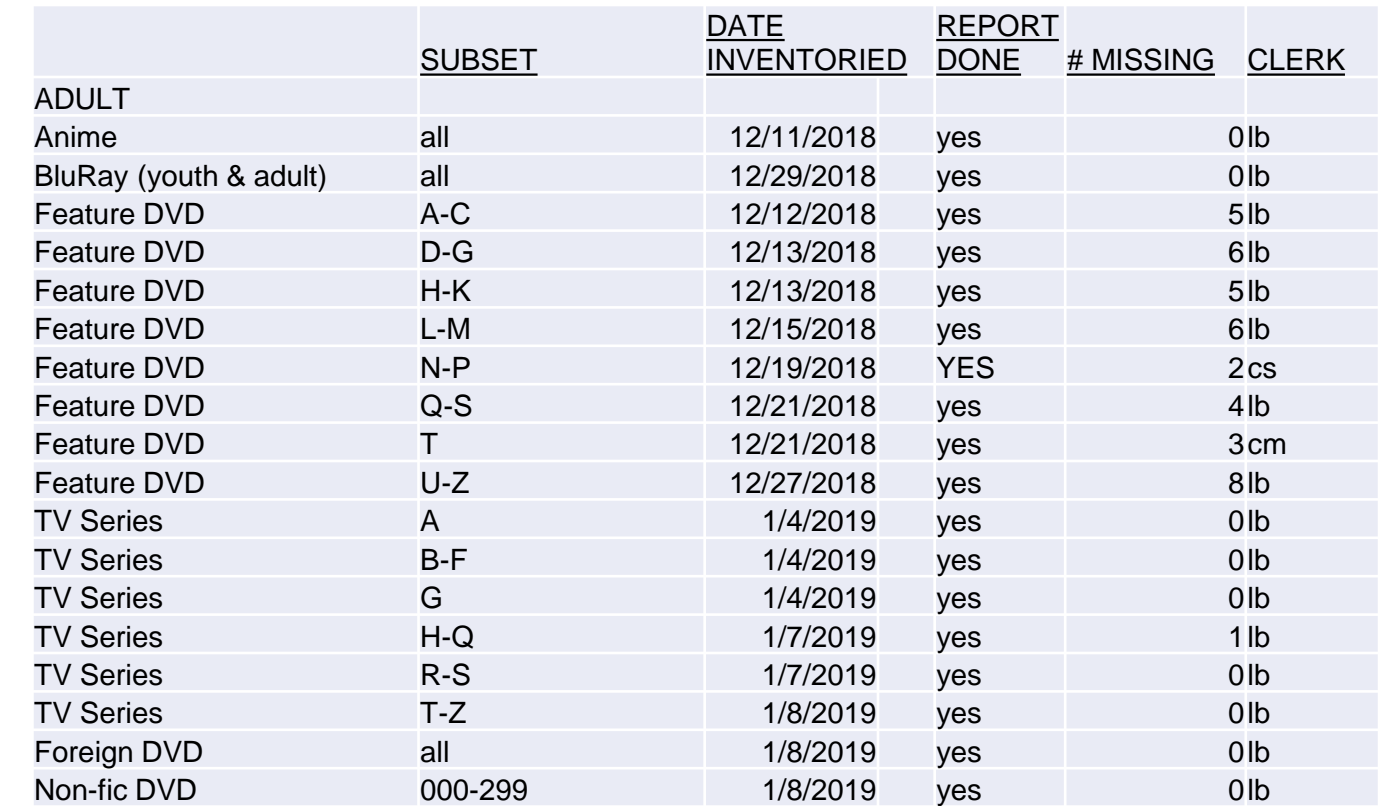

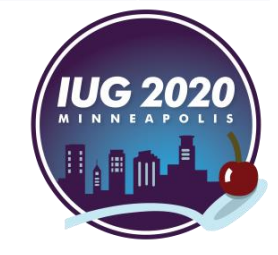

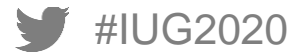

## **Inventory Process in the Stacks**

- **EXALE IS LOGIN TO LEAP on laptop**
- **Open Inventory Mode Check-in**
- **E** Insert RFID USB
- Scan items one at a time on the RFID pad
- **Exceptions will pop up, i.e. status** other than in, put aside with note to fix
- **Keep track of call number field in** collection to run report of missing items
- When done with collection, run report in Simply Report

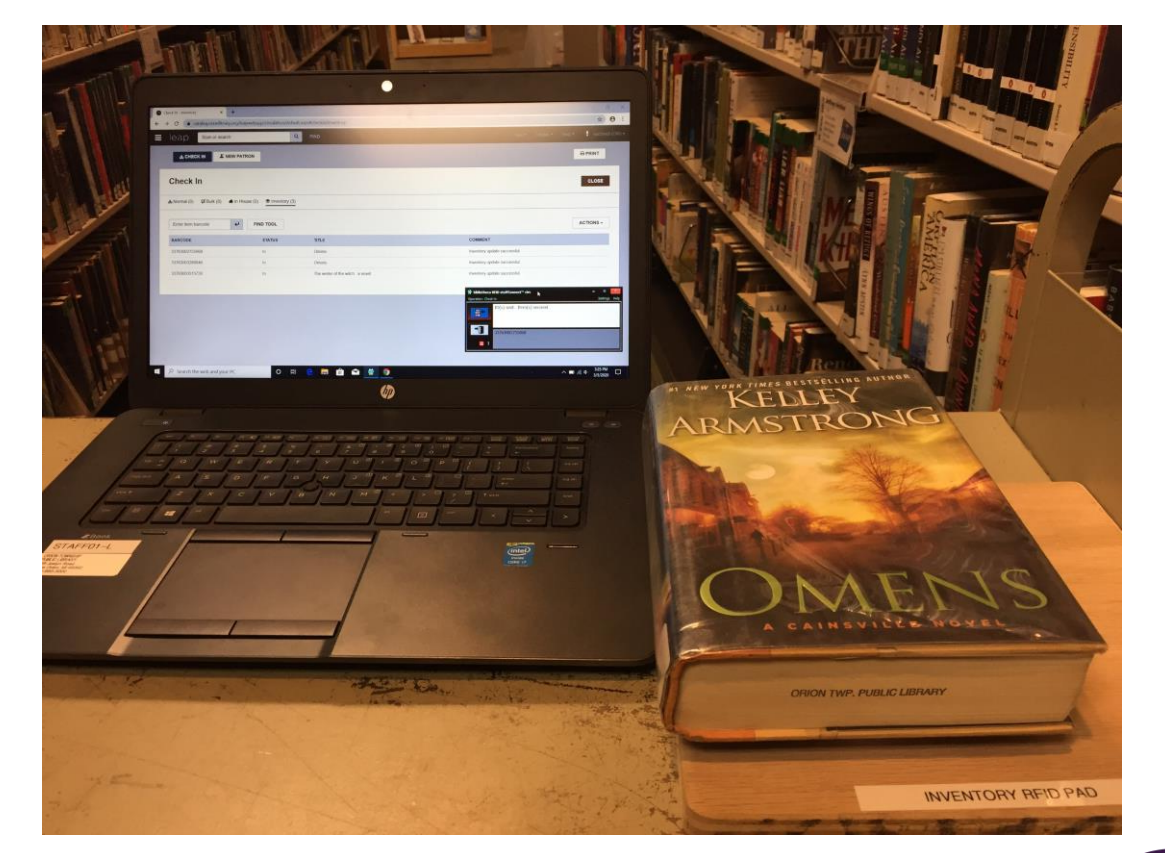

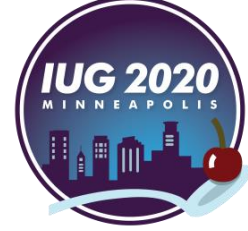

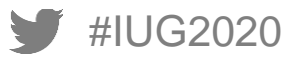

#### **Inventory Process at Your Desk**

- Bring cart of items to desk that has an RFID pad and label printer
- **E** Inventory all items
- Open Item Record to make sure call # and cutter are in correct field
- **Update spine label if necessary**

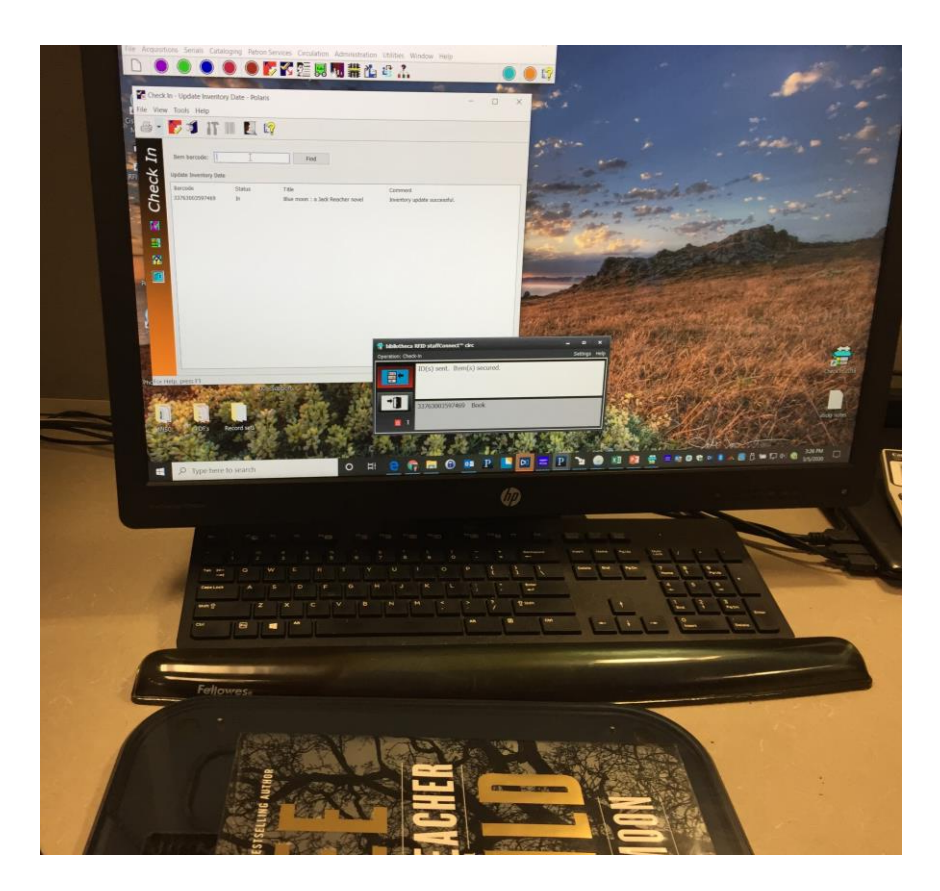

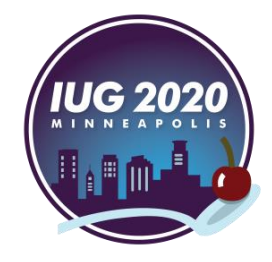

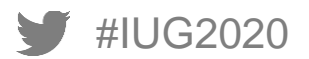

### **Simply Reports - Editing**

#### ▪ **Edit an Item List Report**

#IUG2020

- **My Reports: Item List Reports, Select Inventory report and edit button, Select correct** collection, Call number field and continue, Save report parameters
- **My Reports: Item List Reports, Check Inventory reports and Run Reports, Download Excel** report and sort by last inventory date

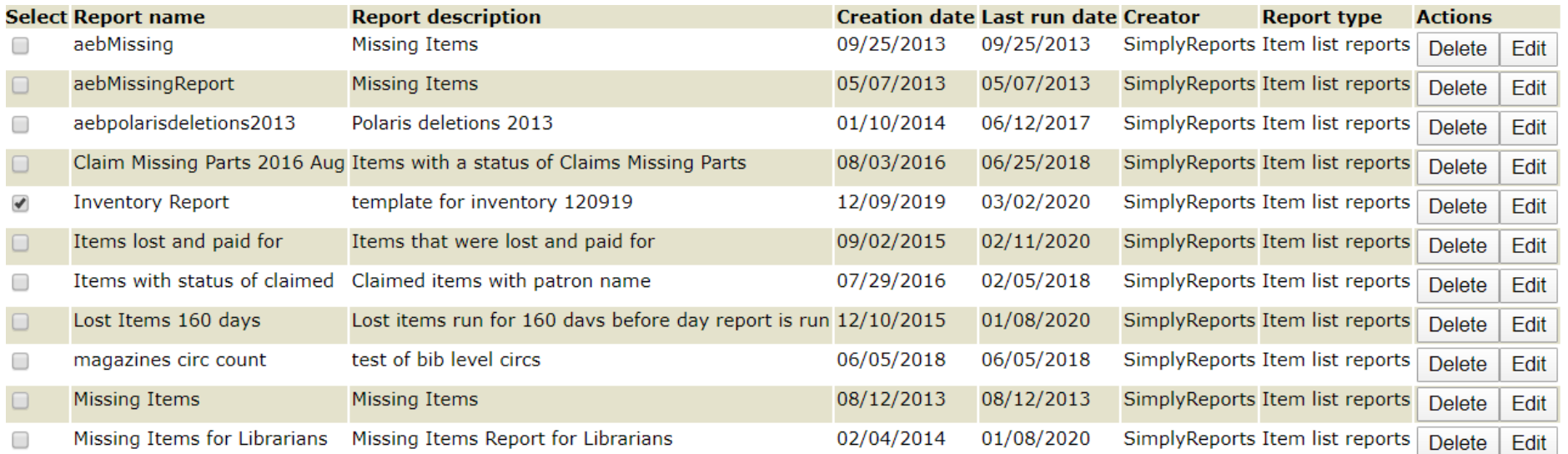

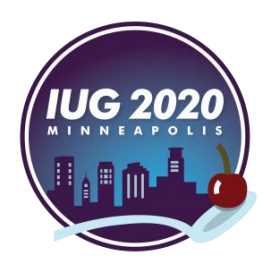

#### **Excel Report procedures**

- Look for items not inventoried on shelves
- Items that are found, use Inventory mode check in
- Items not found, change item status to misplaced or your current missing status
- **Fill out Inventory tracker with** collection, call number field, and how many were misplaced

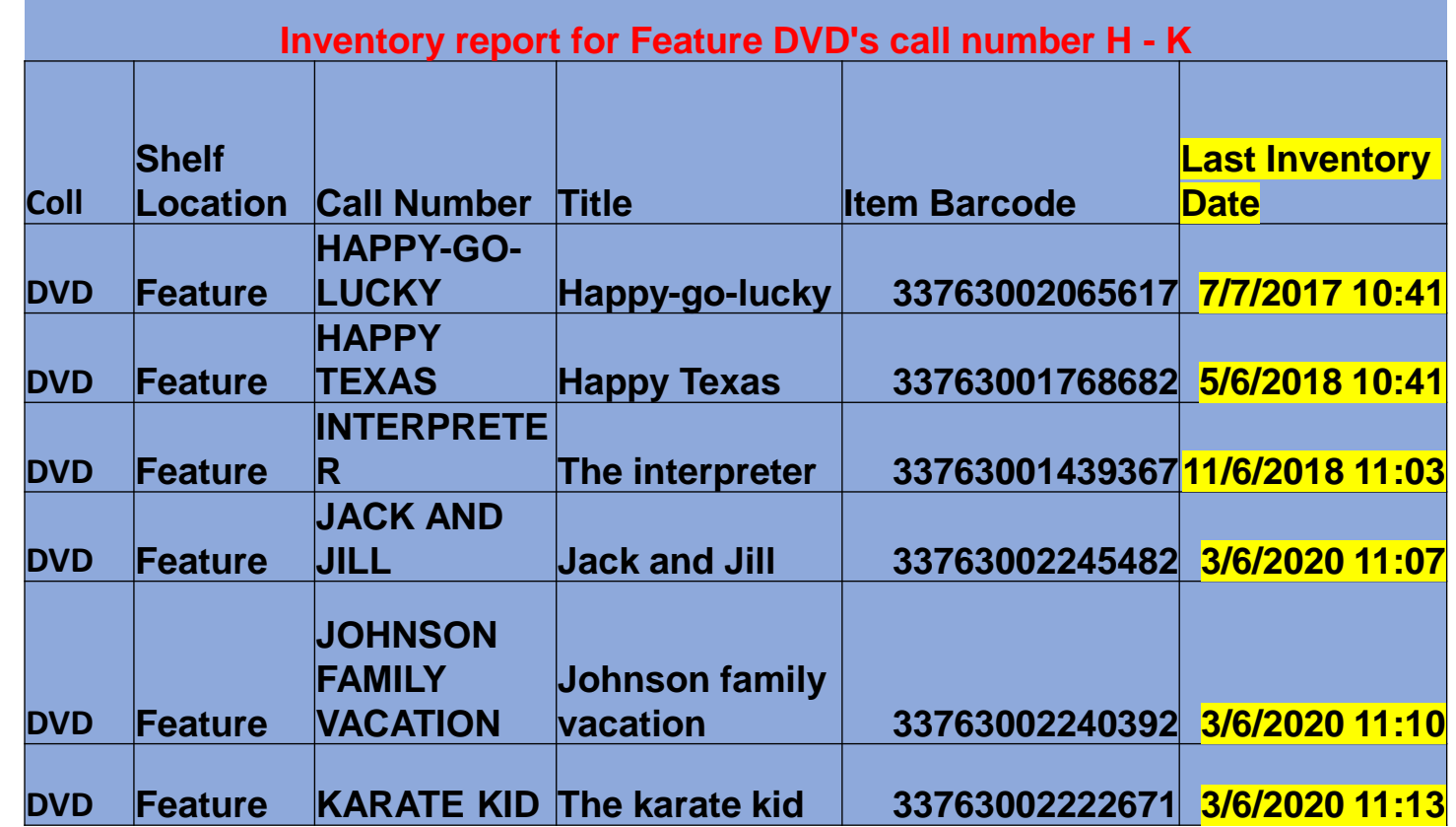

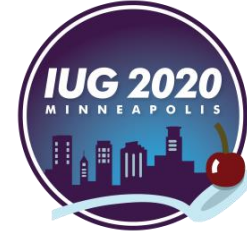

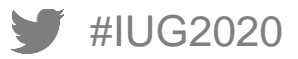

#### **Pro's & Con's**

#### **Pro's**

- **Physical holdings match Polaris**
- **Does not require extensive staff training**
- **Portable equipment that can be taken into the stacks**
- **Can also be done at any staff workstation that has an RFID pad.**
- **Mis-shelved items are located making it easier for patrons to find items where they should be**

#### **Con's**

- **Items with a status of other than "in" do not get their inventory date updated**
- **USB is powered by laptop, therefore battery drains faster**

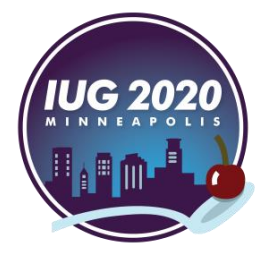

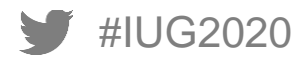

# **THANK YOU!**

Questions? Anne Barnard - abarnard@orionlibrary.org Shannon Schmidt - sschmidt@orionlibrary.org

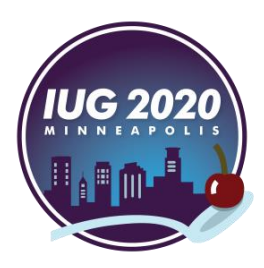

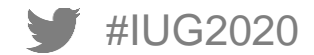